## Fruitland School District Text and Messaging Services Parent Portal Instructions

Please follow the instructions provided here to make sure you receive all communications from the district in the manner you would like to receive them.

If you do **not** have a parent portal account, please click on the link below to print out a copy of the Electronic Web Agreement, complete all information and return the signed copy to the district by either scanning it back in and emailing to parentportal@fruitlandschools.org, fax to 208-452-6430 or have your student drop it off at the school's office. Your credentials will then be emailed to the email address on the form once the signed form is received. *You only have to fill out the form once and please list all your students, even if they are in different schools.* If you **already have an account** in place and do not remember your credentials, please email parentportal@fruitlandschools.org to have your password reset.

Electronic Web Agreement link:

[https://fruitlandschools.org/documents/electronic\\_web\\_agreement.pdf](https://fruitlandschools.org/documents/electronic_web_agreement.pdf)

If you have a parent portal account in place, please click on this link: <https://idcloud1.infinitecampus.org/campus/portal/fruitland.jsp> and log in to your account. In the upper left hand corner of the top green bar, you will see these symbols:

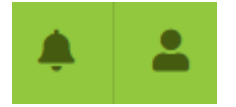

Click on the Person symbol at the right and in the next dropdown menu, select Settings.

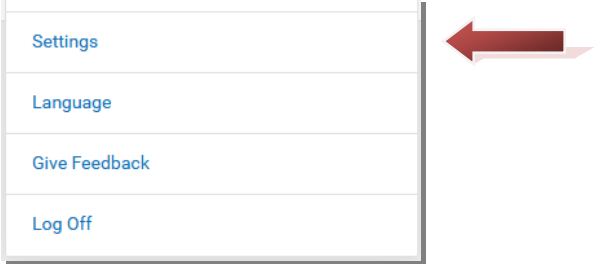

In the next menu that comes up, please select Contact Preferences.

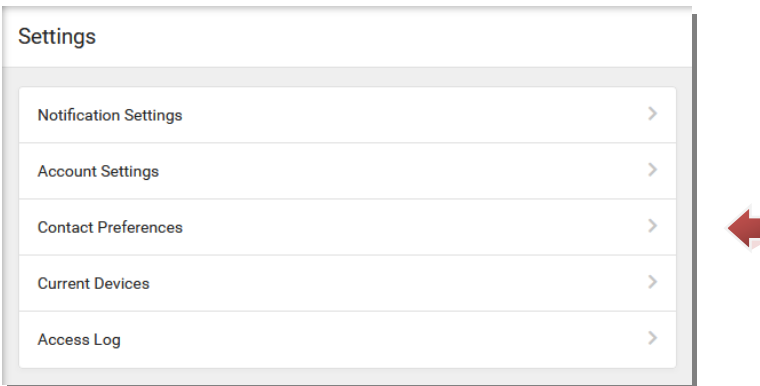

Please make sure you have the categories selected that you would like to receive notifications from on both the Phone and Email tabs. Click on the blue "Save" button at the bottom of the gray screen if you make any changes.

In order for you to receive texts, you must complete the following steps from the device you wish to receive the texts on. Please keep in mind that reception, carrier network, phone plan and/or device variables may influence whether you receive a text as expected. Also, additional charges may apply to the delivery of text messages, as phone service providers may charge extra for texting services. *Fruitland School District and Infinite Campus are not responsible for text message charges.*

To start receiving texts from the district, please text the word **START** to 91201. You should receive a message from Shoutpoint for Schools instructing you to reply Yes to confirm. After texting YES, you will receive a confirmation text. If you never receive the response text despite having adequate reception, you must call your carrier to see whether *Premium Messaging* (short code) is blocked. Premium Messaging must be unblocked to receive texts from the district.

The district will use text messaging sparingly. This service will allow us to quickly reach parents/guardians only when we have emergency or highly important and time-sensitive information to convey.